# **School closures – quick reference guide**

The school closures reporting functionality is provided by Oxfordshire County Council's web content management platform, called Drupal, on which all the council's websites are run. School Closures are a specific type of content on the public website and users of the School Closures system can create this type of content.

To log into the public website, go t[o https://www.oxfordshire.gov.uk/user](https://www.oxfordshire.gov.uk/user) - this will present a login box, shown below *[Fig. 1]*. Log in with your OCC username and password.

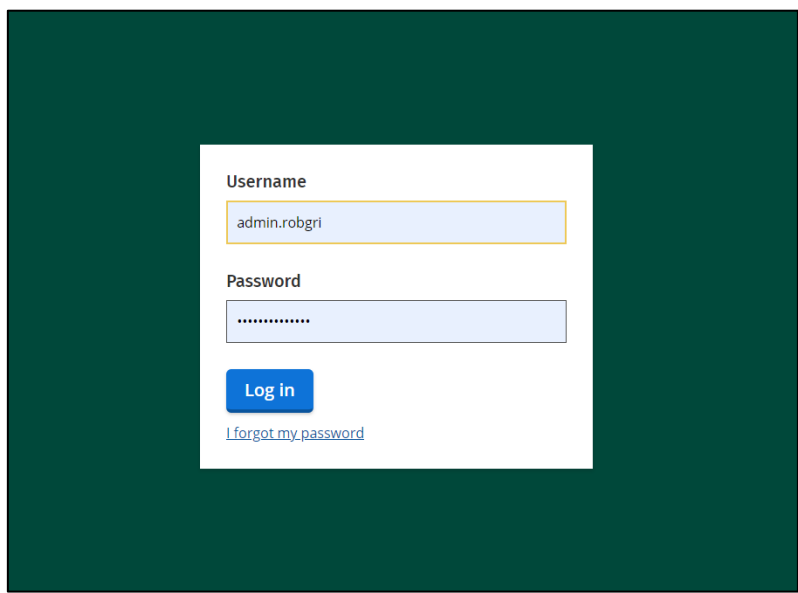

*Fig. 1: Login box.*

Once logged in, you will be taken to your user page and you will see that there is now a toolbar showing at the top of the webpage *[Fig. 2]*.

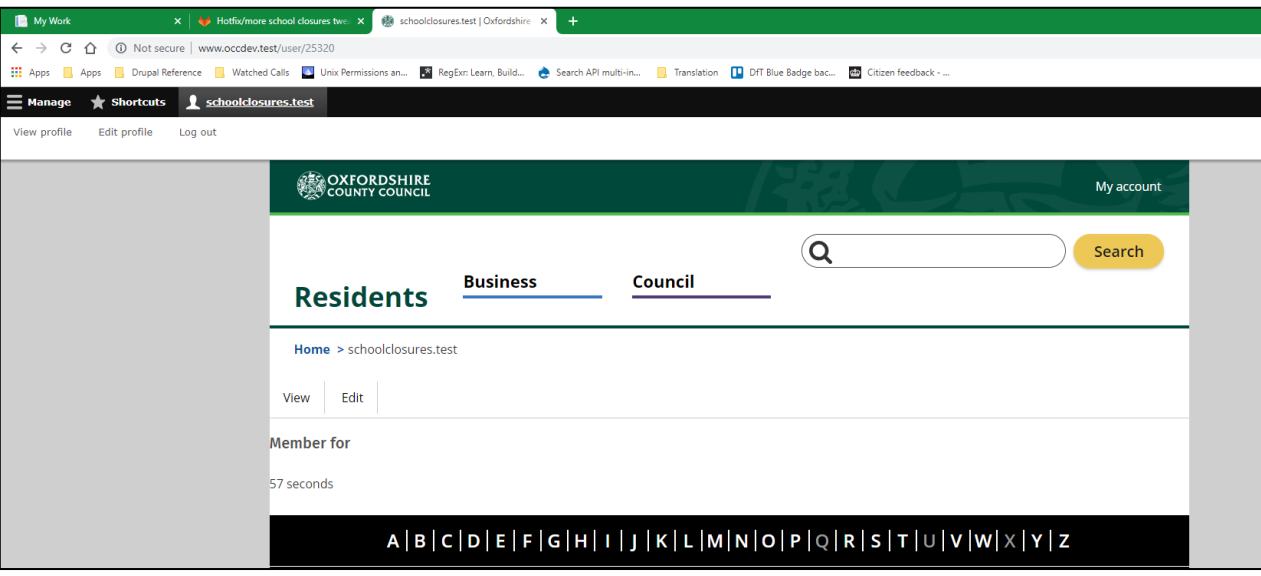

*Fig. 2: The User toolbar.*

Click on **Manage** and you will then see the **School closures** menu *[Fig. 3]*.

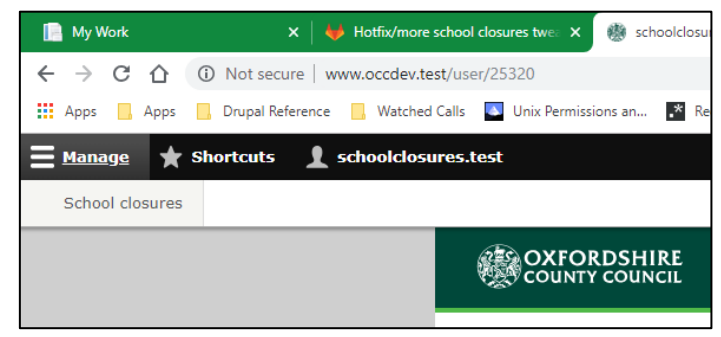

*Fig. 3: The Manage toolbar showing the School closures menu.*

Hovering over the **School closures** menu will show the options available to you *[Fig. 4]*.

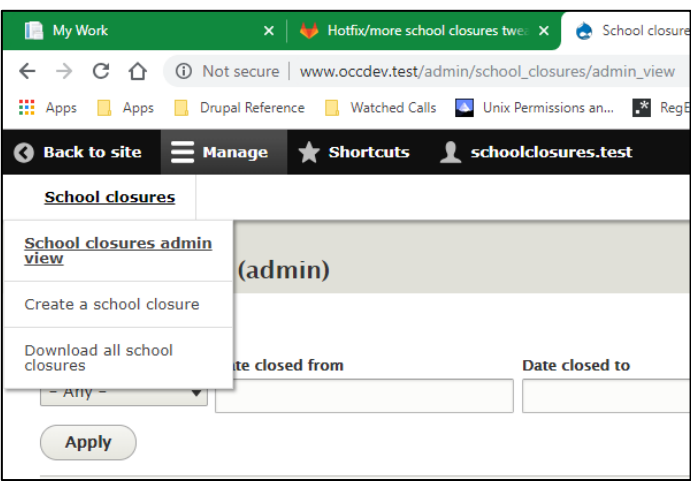

*Fig. 4: Options available on the School closures menu.*

#### **The School Closures menu**

#### **School closures admin view**

From the **School closures** menu, you can carry out all the action you need to do. The **School closures admin view** will show you a full list of all the closures recorded on the system *[Fig. 5]*.

| School closures (admin)       |                                                                      |                                 |                      |                           |                         |                                                                                                    |                                                                                         |                         |                    |      |  |  |
|-------------------------------|----------------------------------------------------------------------|---------------------------------|----------------------|---------------------------|-------------------------|----------------------------------------------------------------------------------------------------|-----------------------------------------------------------------------------------------|-------------------------|--------------------|------|--|--|
| Home<br>Category<br>$- Any -$ | <b>Date closed from</b><br>$\overline{\mathbf{v}}$                   |                                 | Date closed to       |                           | School                  | <b>Status</b>                                                                                        |                                                                                         |                         |                    |      |  |  |
| Apply<br><b>CLOSURE</b>       | <b>DFE</b><br><b>DATE CLOSED</b><br><b>CATEGORY</b><br><b>SCHOOL</b> |                                 |                      |                           | <b>DATE CLOSED</b>      | <b>DETAIL</b>                                                                                        | $- Any -$<br>$\circ$<br>$\overline{\phantom{a}}$<br><b>STATUS</b><br><b>AUTHORED ON</b> |                         |                    |      |  |  |
| ID                            | <b>NUMBER</b><br>2303                                                | <b>Tower Hill School</b>        | Staff sickness       | <b>FROM</b><br>19/03/2019 | <b>TO</b><br>21/03/2019 | Sickness causing closure of the school today.                                                        | Part<br>open                                                                            | $19/03/2019 -$<br>11:24 | BY<br>admin.robgri | Edit |  |  |
|                               | 4128                                                                 | <b>Matthew Arnold</b><br>School | <b>Building work</b> | 27/03/2019                | 26/04/2019              | Asbestos removal taking place meaning entire school will be closed from 27/03/2019 to<br>29/03/2019. | Closed                                                                                  | $19/03/2019 -$<br>10:47 | admin.robgri       | Edit |  |  |
|                               | 2543                                                                 | Larkrise Primary<br>School      | Heating<br>failure   | 19/03/2019                | 20/03/2019              | Closed due to heating failure, expected to reopen tomorrow (20/03/2019).                             | Open                                                                                    | $19/03/2019 -$<br>10:44 | admin.robari       | Edit |  |  |

*Fig. 5: School closures admin view*

The admin view allows you to view and update all closure records, with the newest at the top. To edit any of the existing records, click on the **Edit** link to the right of each row. To find or filter the results, use the fields at top of the page, and press **Apply** to apply your filter criteria. To clear your criteria, simply blank the filter fields and press **Apply**, or just select **School closures admin view** from the **School closures** menu again. You can also sort this list by clicking on any of the blue headings.

### **Creating a school closure**

From the **School closures** menu, click on **Create a school closure**. This will load up the data entry form *[Fig. 6]*. Filling out this form is very simple and self-explanatory.

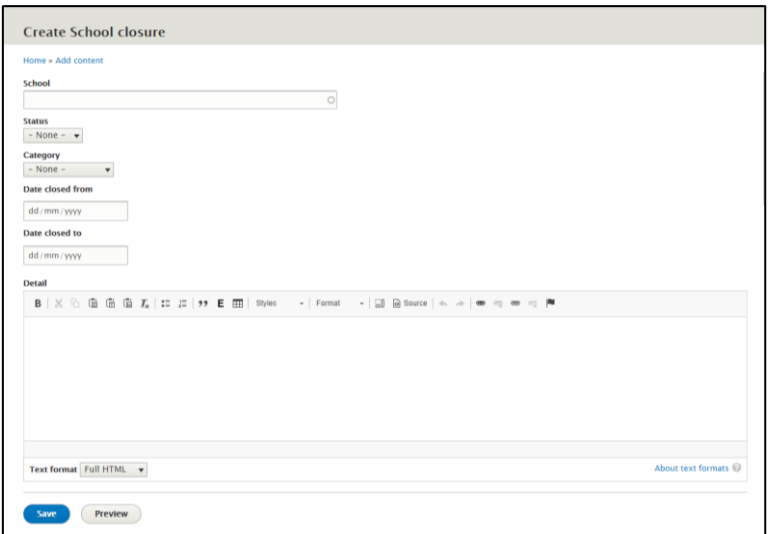

*Fig. 6: Blank school closure data entry form.*

The School field is an autocomplete field. If you start typing the name of a school, a list of possible matches is displayed. Click on the relevant school to complete the text entry *[Fig. 7]*.

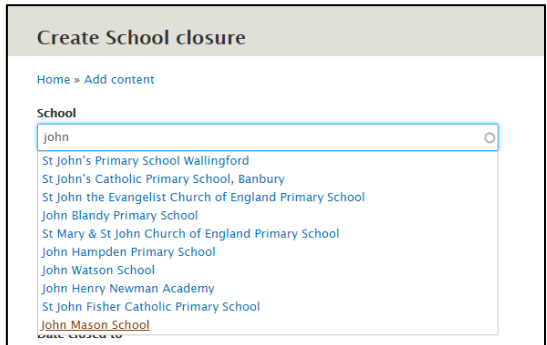

*Fig. 7: School autocomplete field.*

Once you have completed recording the details of a closure *[Fig. 8]*, press **Save** and you will be taken back to the admin view with your new closure at the top of the list.

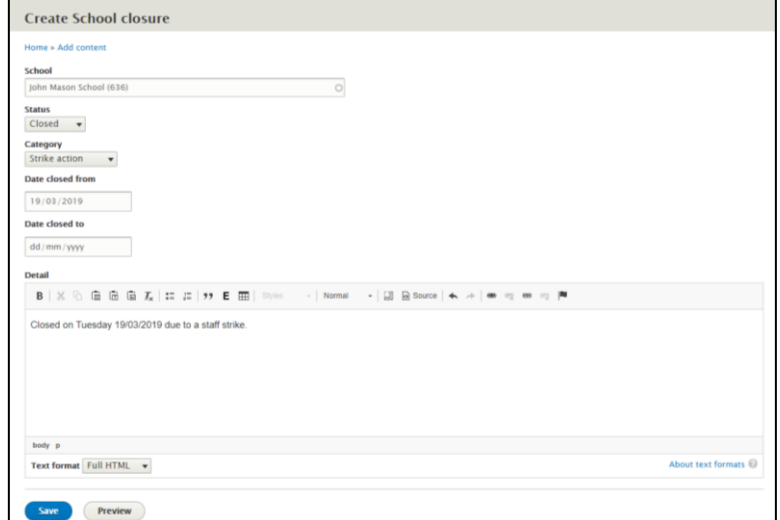

*Fig. 8: Completed closure form.*

#### **Deleting a closure**

If a closure has been erroneously created, you can easily delete it. Go the admin view and click on the **Edit** link to the right of the record you wish to delete. At the bottom of the page there will be a **Delete** link *[Fig. 9]*. Click on this and you will be asked to confirm you wish to delete the record. If you confirm, the record will be permanently deleted and will not show on any reports or downloads.

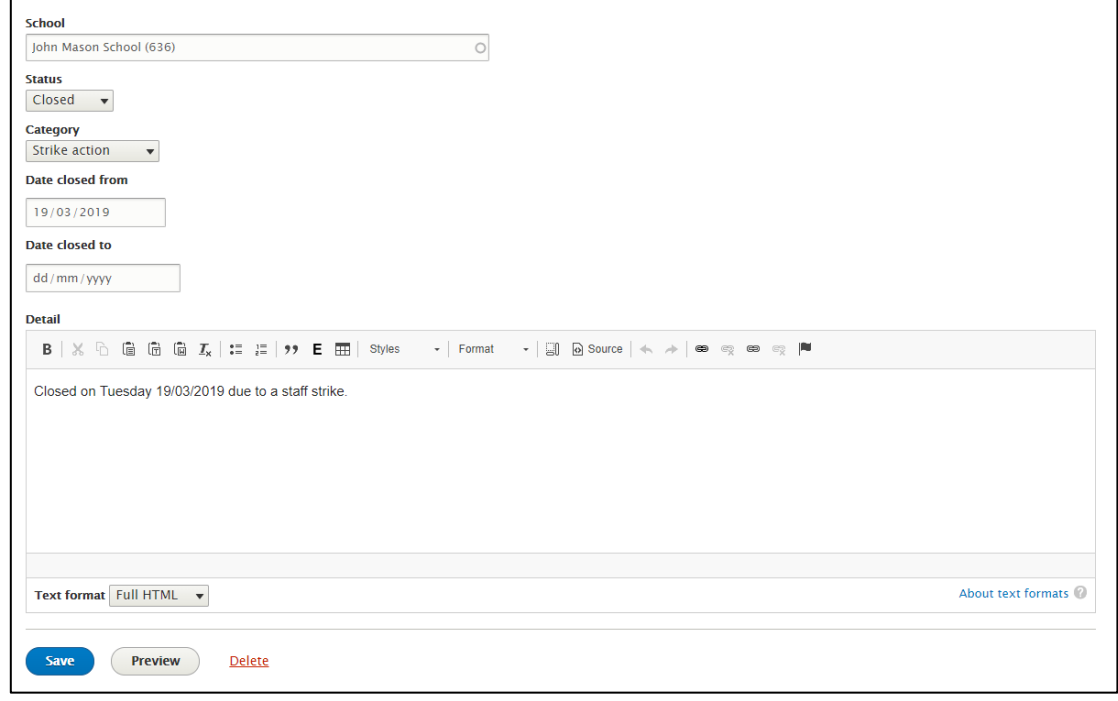

*Fig. 9: Delete link.*

## **Downloading closure information for reporting**

At any time, you can download all the closure records into .CSV format suitable for opening in a spreadsheet. This will allow you to sort/filter/aggregate information as required. To download the data, simply select **Download all school closures** from the **School closures** menu.

A download will start and you will then be able to open the file in a suitable application such as Microsoft Excel *[Fig. 10]*.

|                         | AutoSave (          | 日う・ホーモ                                                                                                    |             |                                                                                                    |                                        |                                          | all school closures data (2).csv - Excel                                            |                                                                                                    |  |  |        |              |                    |                        |                    |                    |        | Grimsdal |
|-------------------------|---------------------|----------------------------------------------------------------------------------------------------|-------------|----------------------------------------------------------------------------------------------------|----------------------------------------|------------------------------------------|-------------------------------------------------------------------------------------|----------------------------------------------------------------------------------------------------|--|--|--------|--------------|--------------------|------------------------|--------------------|--------------------|--------|----------|
|                         | File<br>Home        | Insert                                                                                                    | Page Layout | Formulas                                                                                                    | Data<br>Review                         | Help<br>View                             |                                                                                     | $\sqrt{ }$ Tell me what you want to do                                                                     |  |  |        |              |                    |                        |                    |                    |        |          |
| Ô                       | $\frac{X}{100}$ Cut |                                                                                                    | Calibri     | $\mathbf{r}$ 11 $\mathbf{r}$ A $\mathbf{A}$                                                                                                    | $\epsilon = \equiv \equiv r$           | $\frac{1}{2}$<br><sup>gb</sup> Wrap Text |                                                                                     | General                                                                                                    |  |  | Normal | <b>Bad</b>   | Good               |                        | Neutral            | Calculation        | ŧ      |          |
| Paste                   |                     | En Copy +<br>$\equiv \equiv \equiv \equiv \equiv \equiv$ Merge & Center $\sim$<br>$\mathbb{H} \cdot \mathbf{0} \cdot \mathbf{A}$<br>Format Painter                                                         |             |                                                                                                    |                                        |                                          |                                                                                     | $\frac{1}{2}$ - %<br>Conditional Format as<br>Explanatory<br>Check Cell<br>$58 - 28$<br>Formatting Table ~ |  |  |        |              |                    |                        | <b>Linked Cell</b> | <b>Note</b>        | Insert |          |
|                         | Clipboard           | Styles<br>Font<br>Alianment<br>Full<br>反<br>Number                                                                                                    |             |                                                                                                    |                                        |                                          |                                                                                     |                                                                                                    |  |  |        |              |                    |                        |                    |                    |        |          |
| O                       |                     | POSSIBLE DATA LOSS Some features might be lost if you save this workbook in the comma-delimited (.csv) format. To preserve these features, save it in an Excel file format.<br>Don't show again<br>Save As |             |                                                                                                    |                                        |                                          |                                                                                     |                                                                                                    |  |  |        |              |                    |                        |                    |                    |        |          |
|                         |                     |                                                                                                    |             |                                                                                                    |                                        |                                          |                                                                                     |                                                                                                    |  |  |        |              |                    |                        |                    |                    |        |          |
| A1                      |                     | fx.<br>$\mathbf{v}$<br>Closure ID                                                                                                    |             |                                                                                                    |                                        |                                          |                                                                                     |                                                                                                    |  |  |        |              |                    |                        |                    |                    |        |          |
|                         |                     | B.                                                                                                    |             | D                                                                                                    |                                        | F                                        | G                                                                                   |                                                                                                    |  |  |        |              |                    | H                      |                    |                    |        |          |
|                         |                     | Closure ID DFE Number                                                                                                    |             | School Category                                                                                                    | Date closed from Date closed to Detail |                                          |                                                                                     |                                                                                                    |  |  |        |              |                    | <b>Status</b>          | Authored by        | Authored on        |        |          |
|                         |                     | 4126                                                                                                    |             | 636 Strike action                                                                                                    | 19/03/2019                             |                                          | Closed on Tuesday 19/03/2019 due to a staff strike.                                 |                                                                                                    |  |  |        |              | Closed             | schoolclosures.test    | 19/03/2019 - 15:41 |                    |        |          |
| 3                       |                     | 2303                                                                                                    |             | 478 Staff sickness                                                                                                    | 19/03/2019                             |                                          | 21/03/2019 Sickness causing closure of the school today.                            |                                                                                                    |  |  |        |              |                    | Part open admin.robgri | 19/03/2019 - 11:24 |                    |        |          |
|                         |                     | 4128                                                                                                    |             | 27/03/2019<br>26/04/2019 Asbestos removal taking place meaning entire school will be closed from 27/03/2019 to 29/03/2019.<br>499 Building work |                                        |                                          |                                                                                     |                                                                                                    |  |  | Closed | admin.roberi | 19/03/2019 - 10:47 |                        |                    |                    |        |          |
| $\overline{\mathbf{5}}$ |                     | 2543                                                                                                    |             | 606 Heating failure                                                                                                    | 19/03/2019                             |                                          | 20/03/2019 Closed due to heating failure, expected to reopen tomorrow (20/03/2019). |                                                                                                    |  |  |        |              |                    | Open                   | admin.robgri       | 19/03/2019 - 10:44 |        |          |
| $\overline{6}$          |                     |                                                                                                    |             |                                                                                                    |                                        |                                          |                                                                                     |                                                                                                    |  |  |        |              |                    |                        |                    |                    |        |          |
|                         |                     |                                                                                                    |             |                                                                                                    |                                        |                                          |                                                                                     |                                                                                                    |  |  |        |              |                    |                        |                    |                    |        |          |

*Fig. 10: Closure records downloaded and opened in Excel.*